# <span id="page-0-0"></span>HTML5 i JavaScript za video igre CSS, DOM

Predavač: doc. dr Jelena Graovac

 $(5 + 4)$ 

Predavač: doc. dr Jelena Graovac HTML5 i JavaScript za video igre CSS, DC 1/53

### <span id="page-1-0"></span>Stilski listovi

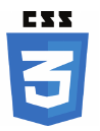

- Vizuelna prezentacija HTML dokumenata podešava se korišćenjem stilskih listova (stylesheets) opisanih u jeziku CSS (Cascading Style Sheets)
- **•** Prva verzija objavljena 1996. godine (CSS 1)
- · Današnje konture dobija sa verzijom CSS 2 (CSS 2.1)
- Aktuelna verzija CSS 3
- U razvoju (od kraja 2017. godine): CSS 4
- Verzija CSS 4 još uvek nije potpuno podržana od strane veb pregledača

# Opšta sintaksa stilskih listova

- Mogu se zadavati u zaglavlju HTML dokumenata, u okviru elementa style ili u posebnim CSS dokumentima
- Stilski list se sastoji od niza pravila

```
p { color: red; }
h1 { font-family: Arial; margin: 20px; }
```
■ Beline nemaju uticaja; stilski list se često nazubljuje radi preglednosti

```
h1 \{font-family: Arial;
  margin: 20px;
}
```
- Svako pravilo je oblika: selektor {niz deklaracija međusobno razdvojenih znakom ';' }
- Svaka deklaracija je oblika: svojstvo: vrednost

## Opšta sintaksa stilskih listova

- Selektori mogu biti složeniji nego samo navođenje imena elemenata
- **Više selektora može se navesti zajedno (razdvajaju se zapetama)** h1, h2, h3 { color: blue; }
- Komentari se navode između simbola  $/*$  i  $*/$

```
p { /* podešavamo sve pasuse */
 color: red; /* crvena boja teksta */
 margin: 10px; /* margina od 10 piksela */
}
```
イロメ イ母メ イヨメ イヨメ

### <span id="page-4-0"></span>Uključivanje stilskih listova u HTML dokumente

- Tri načina za uključivanje CSS opisa u HTML dokument
- Opisi na nivou elementa (atribut style)
	- pojedinačnom elementu može se promeniti stil navođenjem atributa style čija je vrednost niz CSS svojstava i njihovih vrednosti
	- opis vizuelne prezentacije je isprepleten sa opisom njene strukture <p style="color:red; margin-left:10px;">Ovo je pasus</p>
- Opisi na nivou dokumenta (element style)
	- CSS opis se može navesti u zaglavlju dokumenta, kao sadržaj elementa style

#### <head>

```
...
  <style type="text/css">
    p { color : blue; }
  </style>
  ...
</head>
```
キロメス 何 メスモメス ヨメーヨ

## Uključivanje stilskih listova u HTML dokumente

### • Spoljašnji opisi

- Koriste se za stilizaciju većeg broja veb-strana na isti način
- Zapisuju se u vidu tekstualne datoteke sa ekstenzijom .css
- Pojednostavljuje izmenu vizuelne prezentacije celog veb-sajta
- **Uključuje se korišćenjem elementa link u zaglavlju dokumenta,** navođenjem atributa rel sa vrednošću stylesheet <link rel="stylesheet" type="text/css" href="stil.css" />
- Jezik CSS dozvoljava uvoz nekog drugog stilskog lista u dati stilski list, korišćenjem direktive @import

<style type="text/css"> @import url("stil.css"); </style>

### Nasleđivanje stilskih listova

- Za neka svojstva važi da ako elementu pridružimo neku deklaraciju stila, nju automatski nasleđuju svi elementi sadržani u tom elementu body { color : red; }
- Nasleđeno svojstvo se može promeniti
	- p { color : blue; }
- Neka svojstva se ne nasleđuju

```
body { margin : 20px; }
```
イロト イ母 トイヨ トイヨト

### <span id="page-7-0"></span>Selektori

- Najjednostavniji selektor je naziv elementa
	- p { color : blue; }
- Kao selektor se može koristiti jedinstveni identifikator elementa: elementu pridružujemo identifikator korišćenjem atributa id, a zatim ga koristimo kao selektor oblika  $\#$ id <p id="opis">U ovom pasusu bi´ce opisana glavna svojstva...</p> p#opis { color : blue; } isto je što i:
	- #opis { color : blue; }

目

**≮ロト ⊀何ト ⊀ ヨト ⊀ ヨト** 

### Selektori

- **Kao selektor može se koristiti i naziv klase: svakom elementu koji** želimo na isti način da stilizujemo dodeljuje se klasa korišćenjem atributa class, a zatim se ta klasa koristi kao selektor oblika .class <p class="rezime">Jezik HTML je...</p> ... <p class="rezime">Jezik CSS je...</p> p.rezime { color : blue; border: 1px solid black; } nije nužno isto što i: .rezime { color : blue; border: 1px solid black; }
- $\bullet$  Opštije: E[atribut="vrednost"] svi elementi E koji imaju dati atribut postavljen na datu vrednost
- $\bullet$  Slično: E[atribut~="vrednost"] svi elementi E koji imaju dati atribut sa vrednošću koja sadrži datu reč (E.klasa je ekvivalentno sa E[class~="klasa"])

モニ メモンスミンス モルス

# Pseudoklase i pseudoelementi

- Pseudoklase i pseudoelementi služe za finija podešavanja u jeziku CSS
- Unapred su definisani i nipošto ih ne treba dodeljivati elementima u sklopu HTML opisa
- Pseudoklase služe za stilizovanje elemenata dok su u posebnom stanju, dok pseudoelementi služe za stilizaciju dela nekog elementa
- $\bullet$  Pseudoklase se označavaju pomoću dvotačke (:hover), a pseudoelementi pomoću dvostruke dvotačke (::first-line)
- · Najčešće pseudoklase i pseudoelementi:
	- :link, :active, :visited
	- :hover
	- :checked
	- :first-child
	- $\bullet$ :nth-child(An+B), :nth-child(even), :nth-child(odd)
	- ::first-line
	- ::first-letter
	- :: before, :: after

:hover { color : green; }

G.

**≮ロト ⊀何ト ⊀ ヨト ⊀ ヨト** 

# Ugnežđeni elementi

- Ugnežđeni elementi se koriste kada je potrebno promeniti stil samo onih elemenata koji se nalaze u nekom širem elementu
- Sintaksa: selector1 selector2 ovim se označavaju elementi opisani selektorom selector2 koji se nalaze u okviru selektora selector1
- Sintaksa: selektor1 > selektor2 ovim se oznaˇcavaju elementi opisani selektorom selector2 koji su neposredni potomci selektora selector1
- Sintaksa: selektor1 + selektor2 ovim se označavaju elementi opisani selektorom selektor2 čiji je prethodni brat u HTML stablu opisan selektorom selektor1
- o Sintaksa selektor1 ~ selektor2 ovim se označavaju elementi opisani selektorom selektor2 čiji je neki od prethodne braće u HTML stablu opisan selektorom selektor1

```
main p { color: blue; }
div#gallery > img.small { width: 50px; }
```
∍

### <span id="page-11-0"></span>Font

- Naziv (familija) fonta se zadaje svojstvom font-family; može se navesti:
	- tačan naziv fonta: imena fontova od više reči navode se pod navodnicima (npr. "Times New Roman")
	- ime familije fontova (npr. Times)
	- ime vrste fontova (npr. serif)
- Razlikujemo:
	- o serifne fontove (serif) koji na ivicama znakova imaju neke detalje
	- **o** neserifne fontove (sans-serif) koji to nemaju
	- o neproporcionalne fontove (*monospace*) kod kojih su sva slova iste širine
- **•** Moguće je navesti više opisa u opadajućem prioritetu
	- p { font-family: "New Century Schoolbook", Times, serif }

キロメス 何 メスモメス ヨメーヨ

### Font

- Veličina fonta se zadaje svojstvom font-size, na dva načina:
	- apsolutno: izraženo u pikselima (px) ili u "tačkama" (pt). Veličina piksela zavisi od rezolucije.  $1pt=1/72$  inča
	- $\bullet$  relativno: izraženo u procentima ili em-ovima (1em=100%), u odnosu na veličinu fonta nasledjenu od roditeljskog elementa

```
p { font-size: 12pt; }
p { font-size: 120%; }
```

```
p { font-size: 1.2em; }
```
- Varijante fonta
	- o font-style određuje iskošenost karaktera; moguće vrednosti: normal, italic, oblique
	- o font-weight određuje debljinu slova; najčešće vrednosti: normal, bold, lighter
- Dozvoljeno je više karakteristika fonta zadati jednom deklaracijom p { font: italic bold 12pt Times, serif; }

G.

### Stilizovanje teksta – ukrašavanje teksta

- U CSS-u se (za razliku od procesora teksta) podešavanje teksta razlikuje od podešavanja fonta
- U podešavanje teksta spadaju: podvlačenje teksta, precrtavanje, uvlačenje prve linije, poravnanje teksta, podešavanje razmaka između reči i slova....
- U CSS-u se svojstvima fonta određuje izbor glifa za ispis karaktera, a svojstvima teksta kako se glifovi raspoređuju i da li je potrebno još nešto docrtati

text-decoration: overline text-decoration: underline text-decoration: line-through

● Dodatno ukrašavanje teksta zadaje se svojstvom text-decoration; moguće vrednosti su none, underline, overline, line-through a { text-decoration: none; } a:hover { text-decoration: underline; } **≮ロト (何) (日) (日)**  $\Omega$ 

### Stilizovanje teksta – razmak između karaktera

- U CSS-u moguće je fino podešavanje horizontalnog razmaka između karaktera
- Za podešavanje razmaka između karaktera u jednoj reči koristi se svojstvo letter-spacing, a za podešavanje razmaka između susednih reči svojstvo word-spacing, zadaje se u pt, px ili em  $letter-spaceing: 5px$ word-spacing:  $25px$
- Vertikalni razmak nazivamo prored i on se može podešavati korišćenjem svojstva line-height; zadaje se kao decimalni broj ili kao procenat

```
p { line-height: 1.5em; }
```
U ovom primeru se 'line-height:

200%' koristi da bi se povećao

prored u pasusu.

### Stilizovanje teksta – uvlačenje prve linije teksta, poravnanje

**•** Uvlačenje prve linije teksta zadaje se svojstvom text-indent; vrednost se zadaje u px, pt ili u procentima, odnosno u em

p { text-indent: 3em; }

U ovom primeru je postavljeno 'text-indent: 3em' tako da je prva linija pasusa uvučena.

**• Poravnanje teksta u okviru elementa se zadaje svojstvom text-align;** moguće vrednosti su left, right, center, justify

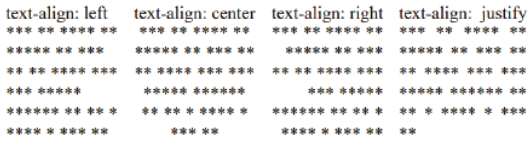

Poravnanje jednog elementa u odnosu na drugi element koji ga okružuje zadaje se na drugi način

### Boje

- Boja teksta zadaje se svojstvom color
- Boje se mogu zadati na više načina:
	- korišćenjem imena
		- p { color: red; }
	- heksadekadnim kôdom oblika  $\#$ rrggbb tri dvocifrena heksadekadna broja

```
p { color: #00ff00; }
```
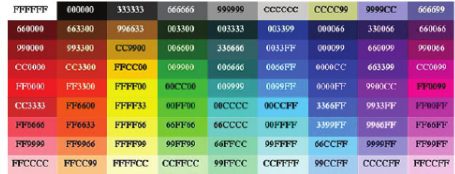

- heksadekadnim kôdom oblika #rgb (#27c = #2277cc)
- $\bullet$  dekadnom specifikacijom oblika rgb $(r,g,b)$  tri dekadna broja

```
p { color: rgb(0,0,255); }
```
∍

# <span id="page-17-0"></span>Model kutije

- Svi HTML elementi mogu da se posmatraju kao pravougaone površine – kutije  $(box)$
- Svaka kutija ima sadržaj (content) i može da ima okvir (border)
- Okvir je razdvojen od sadržaja unutrašnjom marginom, tj. punjenjem (padding), a od okolnih elemenata spoljašnjom marginom (margin)

 $-10<sup>-1</sup>$ 

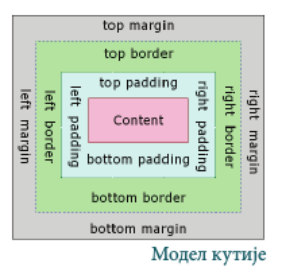

# Širina i visina

- Širina i visina elementa zadaju se svojstvima width i height; vrednost se zadaje u px
	- Podrazumevano se punjenje, okvir i margine ne računaju u širinu i visinu
	- Svojstvom box-sizing se podešava šta se računa u širinu i visinu elementa: podrazumevana vrednost je content-box i tada se računa samo sadržaj, ako se navede border-box onda se računa visina i širina sadržaja, punjenja i okvira (bez spoljašnjih margina)

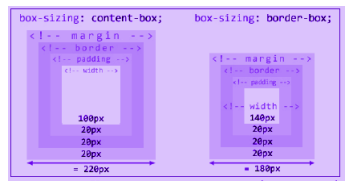

• Nekada je zgodno ne fiksirati širinu i visinu već samo zadati najmanje ili najveće dopuštene vrednosti: to se postiže svojstvima max-width, min-width, max-height, min-height イロメ イ押メ イヨメ イヨメ  $200$ 

# Spoljašnje margine

- Elementima je moguće podesiti spoljašnje i unutrašnje margine
- Spoljašnju marginu je moguće podesiti svojstvom margin:
	- ako se navede samo jedna vrednost, ona se odnosi na sve margine
	- ako se navedu dve vrednosti, prva se odnosi na gornju i donju marginu, a druga na levu i desnu
	- ako se navedu tri vrednosti, prva se odnosi na gornju, druga na levu i desnu, a treća na doniu marginu
	- ako se navedu ˇcetiri vrednosti, one se odnose na gornju, desnu, donju, levu marginu redom
- Postoje i pojedinačna svojstva: margin-top, margin-right, margin-bottom, margin-left
- ako leva i desna margina imaju vrednost auto, margine će se automatski podesiti da budu jednake
- Gornje i donje margine susednih elemenata se ne sabiraju, računa se veća od vrednosti; leve i desne margine susednih elemenata se sabiraju

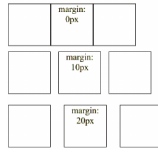

**≮ロト ⊀何ト ⊀ ヨト ⊀ ヨト** 

# Unutrašnje margine

- Unutrašnju marginu je moguće podesiti svojstvom padding
- **Koristi se analogno svojstvu margin**
- Postoje i pojedinačna svojstva: padding-top, padding-right, padding-bottom, padding-left

padding: 0px padding: 10px

Predavač: doc. dr Jelena Graovac [HTML5 i JavaScript za video igre](#page-0-0) CSS, DC 21/53

э

∢ロト ∢母ト ∢ヨト ∢ヨト

# Okviri

- Oko svakog elementa moguće je prikazati okvir
- **•** Debljina okvira podešava se svojstvom border-width
- **Tip linije okvira podešava se svojstvom border-style: moguće** vrednosti su solid, dashed, dotted,...
- Boja okvira podešava se svojstvom border-color
- Sva tri svojstva moguće je zadati korišćenjem svojstva border p { border: 1px solid black; }
- Postoje i svojstva border-top, border-right, border-bottom, border-left
- Zaobljenost okvira se može zadati svojstvom border-radius: vrednost odgovara polupreˇcniku krugova upisanih u svako teme pravouganika

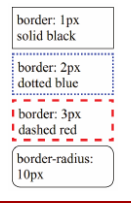

∢ロト (母) (ヨ) (ヨ)

### Pozadina elemenata

- Svakom elementu moguće je podesiti pozadinu: boju ili sliku
- Boja pozadine elementa može se podesiti svojstvom background-color: vrednost je boja ili transparent

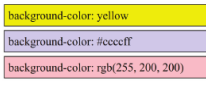

- **Kao pozadina elementa može se postaviti slika svojstvom** background-image: vrednost se zadaje u obliku url(...)
- Svojstvom background-repeat kontroliše se da li da se slika ponavlja dok ne ispuni širinu/visinu elementa ili ne; moguće vrednosti su repeat, repeat-x, repeat-y, no-repeat

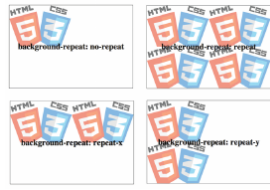

### Pozadina elemenata

- Pozicija slike u pozadini elementa može se podesiti svojstvom background-position: moguće je navesti dve vrednosti (horizontalna, vertikalna) ili samo jednu (horizontalna, podrazumevano center)
- Vrednosti mogu biti date kao:
	- **•** procenat  $x\%$  znači da poravnava tačku koja se nalazi na  $x\%$  širine (dužine) slike sa tačkom koja se nalazi na  $x\%$  širine (dužine) elementa
	- dužina gornje levo teme slike postavlja se na tačku pomerenu za ovu vrednost u odnosu na gornje levo teme elementa
	- $\bullet$  top, bottom 0% (100%) za vertikalnu poziciju
	- left, right  $0\%$  (100%) za horizontalnu poziciju
	- $\bullet$  center 50% za horizontalnu/vertikalnu poziciju

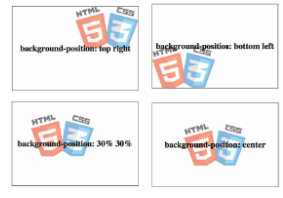

←ロト ←何ト ←ヨト ←ヨト

### <span id="page-24-0"></span>Stilizovanje lista

- Najčešće se stilizuju oznake stavke liste
	- oblik znaka ispred stavki nabrajanja u nenumerisanoj listi ili broja u numerisanoj listi se podešava svojstvom list-style-type: moguće vrednosti su: disc, circle, square, none, decimal, lower-alpha, lower-roman, upper-alpha, upper-roman, ...
	- kod nenumerisanih slika umesto znaka za nabrajanje može se postaviti slika korišćenjem svojstva list-style-image

ul { list-style-image: url("slika.png"); }

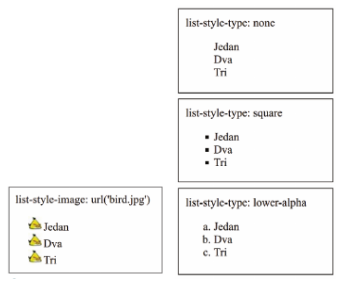

∢ロ ▶ ∢母 ▶ ∢ ヨ ▶ ∢ ヨ ▶

# Stilizovanje tabela

- Stilizacija tabela obuhvata postavljanje dimenzija, okvira, boje pozadine, unutrašnjih i spoljašnjih margina i sl.
- Podešavanja se vrše na nivou tabele, na nivou pojedinačnih redova i pojedinačnih ćelija
- $\bullet$  Opšta svojstva border, background-color, padding, margin table {

```
margin-left: auto;
  margin-right: auto;
}
td {
  background-color: #eeeeee;
  padding: 5px;
  border: 1px solid red;
}
```
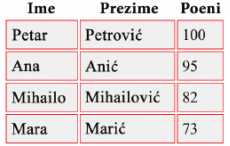

∍

# Stilizovanje tabela

- Postoje i svojstva koja su karakteristična samo za tabele
- Svojstvom border-collapse sa vrednošću collapse postavlja se da se susedne ćelije slepe i da imaju jedinstveni okvir

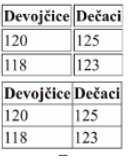

● Za poravnanje sadržaja ćelija tabele koriste se svojstva text-align i vertical-align: vrednosti top, middle, bottom

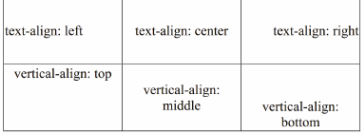

∢ロト (母) (ヨ) (ヨ)

## <span id="page-27-0"></span>Prikaz

#### ● Razlikujemo dva načina prikaza elemenata:

- **·** blok elementi
	- o display: block;
	- mogu da sadrže tekst, linijske elemente i druge blok elemente
	- prostiru se celom širinom bloka, slažu se jedan ispod drugog
	- div, section, article, header, footer, main, aside, form, p, ul, ol, li
- linijski elementi
	- display: inline;
	- mogu da sadrže tekst i linijske elemente
	- zauzimaju koliko i sadržaj, slažu se jedan pored drugog
	- span, a, img, em, strong, small, i, b, u, sub, sup

Nekoliko korisnih linkova: w3c, w3schools

Puno sreće u učeniu veb-tehnologija.

Однос између блок и линијских елемената

イロメ イ押メ イヨメ イヨメ

# Prikaz

• Svojstvo display može imati različite vrednosti:

- none element se u potpunosti izostavlja iz prikaza (ne zauzima nikakav prostor na strani)
- · block element se prikazuje kao blok element; mogu mu se postavljati širina, visina, okvir i margine
- inline element se prikazuje kao linijski element; može se podešavati okvir, margine, ali ne i visina i širina (osim kod eksternih objekata, poput slika, kod kojih moˇze, iako su inline elementi); ima smisla podešavati samo levu i desnu marginu jer samo one pomeraju okolni sadržaj

Ovo je jedna rečenica na početku teksta. Urovom tekstu se nalazi iedan liniiski element  $Ovo$ lie jedna re<del>čenica na kraju te</del>ksta.

Маргине линијског елемента

∢ロ ▶ ∢母 ▶ ∢ ヨ ▶ ∢ ヨ ▶

### Prikaz

**• inline-block – element se prikazuje kao linijski blok element; ne prostire se** celom širinom, ali mu se mogu podešavati i širina i visina i margine

```
div {
  border: 1px solid red;
}
div.inblock {
  display: inline-block;
  width: 100px;
  height: 50px;
  margin: 10px;
}
<div>Ispred</div>
<div class="inblock">1</div>
<div class="inblock">2</div>
<div class="inblock">3</div>
<div class="inblock">4</div>
<div class="inblock">5</div>
<div class="inblock">6</div>
<div>Iza</div>
```
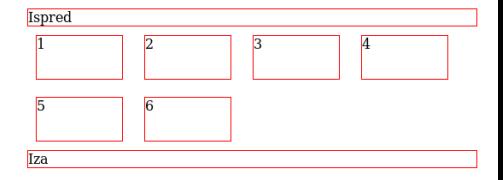

∢ロ ▶ ∢母 ▶ ∢ ヨ ▶ ∢ ヨ ▶

э

### <span id="page-30-0"></span>Uvod

- Objektni model dokumenta (Document Object Model, DOM) je interfejs koji omogućava skriptovima da dinamički pristupe i izmene sadržaj, strukturu ili stil veb dokumenta
- **Elementi dokumenta predstavljaju se objektima koji imaju svoja** svojstva i metode; promenom vrednosti svojstava i pozivima metoda menja se veb dokument
- DOM je nezavisan od jezika iz kojeg se koristi i od platforme na kojoj se koristi

# Istorijat DOM-a

- Nastao je u vreme ratova pregledača
- 1996. Netscape u okviru njihovog pregledača ugrađuje podršku za jezik JavaScript; Microsoft u IE 3.0 ugrađuje podršku za jezik JScript
- **•** Definiše "DOM Level 0" odnosno "Legacy DOM" koji omogućava pristup samo nekim elementima HTML dokumenta
- 1997. sa novijim verzijama pregledača javlja se bolja podrška za dinamički HTML i DOM se proširuje; svaka kompanija vrši nezavisno proširenje i ove verzije su poznate pod nazivom "Intermediate DOM"
- Krajem 1990-tih pod okriljem W3C započinje standardizacija klijentskih skript jezika i DOM-a; razvijen standard ECMAScript i standardna verzija DOM-a poznata kao DOM Level 1 kojom se definiše kompletan model za HTML i XML dokumente
- 2000. godine DOM Level 2, 2004. godine DOM Level 3

÷

**≮ロト ⊀何ト ⊀ ヨト ⊀ ヨト** 

# Raspoređivačke mašine

- $\bullet$  DOM predstavlja sliku HTML/XML dokumenta u obliku stabla čiji su ˇcvorovi DOM objekti
- Svaki pregledač mora da sadrži raščlanjivač ili parser koji čita tekst datoteke i predstavlja ga u obliku DOM-a
- Ove komponente pregledača nazivaju se raspoređivačke mašine (layout engine)
- Danas najpoznatije:
	- Trident/MSHTML koji koristi Internet Explorer
	- Presto koji koristi Opera
	- Webkit koji koriste Safari, Google Chrome, Google Android...
	- Gecko koji koriste Mozilla alati (Firefox,...)

**≮ロト ⊀何ト ⊀ ヨト ⊀ ヨト** 

# Struktura DOM

- Svakom delu dokumenta pridružen je zaseban DOM objekat
- Svojstvima objekta pristupa se sa objekat.svojstvo, a metodama sa objekat.metod(parametri)
- Svaki DOM objekat ima svoj tip (kojim su određena njegova svojstva i metode)
- Tipovi su određeni interfejsima, a interfejsi su organizovani u hijerarhiju nasleđivanja
- **Npr. svi DOM objekti su čvorovi DOM stabla i implementiraju** interfejs Node; objekti koji odgovaraju elementima dokumenta implementiraju interfejs Element koji nasleđuje interfejs Node

### <span id="page-34-0"></span>DOM stablo

- DOM objekti su međusobno povezani i čine strukturu stabla
- Svaki objekat predstavlja jedan čvor stabla; postoje različite vrste ˇcvorova:
	- **a** čvor dokumenta
	- **a** čvor elementa
	- **a** čvor teksta
	- **•** čvor atributa
	- **•** čvor komentara

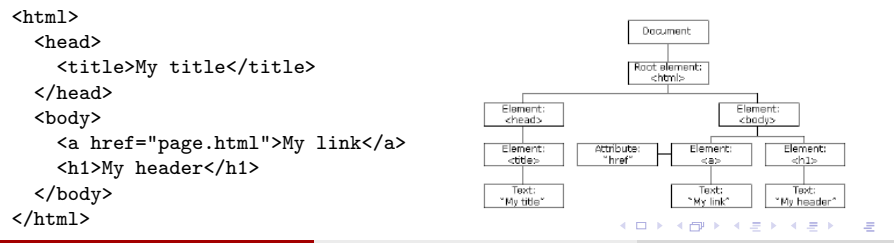

### DOM stablo

- Čvorovi u stablu su u odnosima: roditelj, dete, brat
- **U stablu postoji jedinstveni čvor koji se označava kao koren**
- Svaki čvor može da ima proizvoljan broj dece; lista dece svakog čvora je uređena
- **o** List je čvor bez dece
- Jedan čvor je brat drugog čvora ako imaju istog roditelja

←ロト ←何ト ←ヨト ←ヨト

**• Svojstva kojima se pristupa osnovnim podacima o čvoru:** 

- o nodeType tip čvora  $(1 -$  element,  $2 -$  atribut,  $3 -$  tekst,  $8 -$  komentar, 9 - dokument)
- $\bullet$  nodeName ime čvora, nepromenljivo svojstvo (ime elementa, ime atributa, #text, #comment, #document)
- o nodeValue vrednost čvora (za atribute vrednost atributa, za tekst i komentare – sam tekst, za element i dokument vraća NULL)
- innerHTML za svaki čvor sadrži HTML kôd koji ga opisuje (uključujući i njegove naslednike)
- Celom dokumentu odgovara čvor kome se može pristupiti sa document
- Korenom čvoru dokumenta može se pristupiti sa document.documentElement

モニ メモンスミンス モルス

- Svojstva za navigaciju kroz DOM stablo:
	- **·** firstChild prvo dete čvora, za list vraća NULL
	- **· lastChild poslednje dete čvora, za list vraća NULL**
	- childNodes niz čvorova dece datog čvora
	- **parentNode roditeljski čvor, u slučaju korena vraća NULL**
	- $\bullet$  nextSibling naredni brat čvora, za poslednji čvor u listi dece vraća NULL.
	- **previousSibling prethodni brat čvora, za prvi čvor u listi dece vraća** NULL
	- attributes niz ˇcvorova atributa ˇcvora
	- o ownerDocument jedinstveni čvor dokumenta (svi čvorovi su sadržani u ovom čvoru)

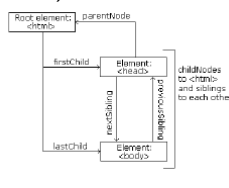

```
<html><head>
    <title>My title</title>
  </head>
  <body>
    <a href="page.html">My link</a>
    <h1>My header</h1>
  </body>
\langle/html>
```
**•** Primer: tekstu My header moguće je pristupiti na sledeći način: document.documentElement.firstChild.nextSibling .childNodes[1].firstChild.nodeValue

G.

**≮ロト ⊀何ト ⊀ ヨト ⊀ ヨト** 

- Metode za manipulaciju stablom:
	- var  $c =$  document.createElement("p") kreira novi čvor (element p) ali ga ne dodaje u stablo
	- o node.appendChild(c) dodaje novo dete c čvoru node (na kraj)
	- $\bullet$  node.removeChild(c) uklanja dete c čvora node
	- o node.insertBefore(nc,  $rc$ ) ubacuje novo dete nc pre postojećeg deteta rc
	- node.insertAfter(nc, rc) ubacuje novo dete nc posle postojećeg deteta rc

キロメス 何 メスモメス ヨメーヨ

### DOM stablo: interfejs Document

- Objekat koji predstavlja dokument, pored interfejsa Node nasleđuje i interfejs Document
- Ovaj interfejs sadrži metode za lociranje čvorova bez direktne navigacije kroz DOM stablo:
	- $\bullet$  document.body body element
	- $\bullet$  document.getElementById(id) locira se čvor sa datim identifikatorom
	- o document.getElementsByTagName(tag) vraća se lista svih čvorova koji odgovaraju datom elementu
	- $\bullet$  document.getElementsByClassName(cls) vraća se lista svih čvorova koji pripadaju datoj klasi
	- o document.querySelector(sel) vraća se prvi čvor koji zadovoljava dati selektor
	- o document.querySelectorAll(sel) vraća se lista svih čvorova koji zadovoljavaju selektor
- Ovo je najčešći način na koji se pristupa elementima u stablu

**YO A HE YEAR A BY YOUR** 

### <span id="page-41-0"></span>Promene stilova elemenata

- Svaki čvor koji odgovara elementu ima svojstvo style
- Svojstvo style sadrži svojstva koja odgovaraju CSS svojstvima
	- **e** color
	- backgroundColor
	- **•** display
	- borderWidthTop
	- $\bullet$  ...

```
var el = getElementById("mydiv");
el.style.color = "red";
el.style.borderWidth = "2px";
```
∍

∢ロ ▶ ∢母 ▶ ∢ ヨ ▶ ∢ ヨ ▶ ...

# <span id="page-42-0"></span>Dogadaji

- · Događaji (engl. events) su mehanizam koji omogućava interakciju veb strane sa korisnikom
- Najčešće nastaju kao reakcija na odgovarajuću radnju korisnika (klik i prelaz mišem, pritisak tastera na tastaturi)
- Postoje i događaji koji se dešavaju nevezano za ponašanje korisnika (npr. učitavanje strane ili nekog elementa na strani je takođe događaj)
- Najzad, događaji se mogu emitovati i ručno iz JavaScript programa, kreiranjem odgovarajućeg objekta događaja (Event konstruktor) i pozivanjem metode el.dispatchEvent(event) za odgovarajući element
- Element koji emituje dogadaj zove se ciljni (engl. target) element

キロメス 何 メスモメス ヨメーヨ

### Tipovi dogadaja

- Svaki događaj ima svoj tip koji određuje njegovo značenje
- Tipovi događaja su zadati niskama koje sadrže ime tipa (npr. click, load, mouseover, keypress i sl.)
- o Interno, događaji su predstavljeni objektima koji se kreiraju Event konstruktorom sa argumentom koji predstavlja naziv tipa dogadaja
- Nazivu tipa događaja za objekat događaja e se može pristupiti preko svojstva e.type
- Postoje i izvedeni konstruktori MouseEvent, KeyboardEvent i sl. koji kreiraju objekte događaja sa dodatnim svojstvima koje bliže određuju odgovarajuće događaje (npr. koordinate miša, kôd pritisnutog tastera)
- $\bullet$  Događaj se uvek vezuje za neki element ciljni element kome se može pristupiti pomoću e.target (npr. element na koji je kliknuto mišem, element koji je u fokusu prilikom pritiska tastera na tastaturi, i sl.)
- Tipično, veb pregledač automatski kreira odgovarajući objekat i emituje događaj kao reakciju na neko dešavanje ili akciju korisnika

キロメス 何 メスモメス ヨメーヨ

# Obrada dogadaja

- Događaji se obrađuju tako što se definišu posebne funkcije koje služe kao upravljači događajima (engl. event handlers)
- Za svaki element mogu se postaviti različiti upravljači za različite tipove dogadaja
- Kada se događaj desi, tada se najpre poziva upravljač za odgovarajući tip dogadaja za element koji emituje dogadaj (ciljni element)
- Nakon toga se dogadaj u talasu prenosi kroz pretke ciljnog elementa i za svaki od njih se u redosledu ka korenu pozivaju odgovarajući upravljači dogadajem tog tipa, ako postoje
- Upravljač događaja kao argument ima objekat događaja
- **Unutar upravljača događaja ključna reč this se odnosi na element za koji** se upravljač izvršava
- Dogadjaji se tipično obradjuju na nivou elementa koji je izazvao dogadjaj, ili na nivou document čvora

イロメ イ母メ イヨメ イヨメーヨー

## Registrovanje upravljača događajima

- · Prvi način: pomoću HTML atributa: <span onclick="this.style.color = 'red';"> Klikni me </span>
- · Drugi način: pomoću onclick svojstva DOM čvora: <span id="s"> Klikni i mene </span> <script type="text/JavaScript"> var elem = document.getElementById("s"); elem.onclick = function (e) { this.style.color = 'red'; }; </script>
- Treći način: pomoću addEventListener metode DOM čvora (preporučljivo): <span id="s"> Klikni i mene </span> <script type="text/JavaScript"> var elem = document.getElementById("s"); elem.addEventListener("click", function (e) { this.style.color = 'red'; }); </script>

KEL KALK KELKELKAN KEL

# Neki značajni tipovi događaja

- o load: emituje se kada se završi sa učitavanjem dokumenta ili elementa
- o submit i reset: vezani za forme (vidi dole)
- resize: promena dimenzija prozora ili elementa
- **·** scroll: skrolovanje dokumenta ili elementa
- keydown: taster pritisnut dok je element u fokusu
- · keypress: taster emitovao štampajući karakter
- o keyup: taster otpušten
- · mouseover: miš je postavljen iznad elementa
- o mousedown: levi taster miša je pritisnut dok je iznad datog elementa
- o mouseup: levi taster miša je otpušten
- **o** click: klik na nekom elementu
- dbclick: dvostruki klik na nekom elementu
- contextmenu: desni klik na nekom elementu
- $\bullet$  ...

イロメ イ押メ イヨメ イヨメ

### <span id="page-47-0"></span>Formulari

- · U HTML-u postoji podrška za pravljenje formulara u koje posetioci veb-sajtova mogu da unose podatke
- **Formular se sastoji iz kontrola elemenata koji omogućavaju unos vrednosti ili** izbor opcija
- **·** Osnovni elementi:
	- form predstavlja formular, atribut method odredjuje metod HTTP zahteva prilikom slanja upita koji je prikuljen formularom (GET ili POST), a atribut action odredjuje URL na koji se šalje upit
	- $\bullet$  input predstavlja veći broj različitih vrsta kontrola; atribut name predstavlja ime (ključ) parametra upita, value sadrži pridruženu vrednost, a atribut type predstavlja tip kontrole i moˇze imati vrednosti:
		- $\bullet$  text polje za unos teksta (atribut value je početna vrednost)
		- password polje za unos lozinke
		- radio radio-dugme (sva dugmad iz iste grupe imaju istu vrednost atributa name)
		- o checkbox polje za štrikliranje (atribut checked ako je podrazumevano štikliran)
		- o button obično dugme (koje podrazumevano ne radi ništa)
		- submit dugme čijim se aktiviranjem prikupljeni podaci šalju na server
		- $\bullet$  reset dugme koje resetuje formu
		- **hidden sakriveno polje sa fiksiranom vrednošću**
		- date izbor datuma
		- email dodatna validacija ispravnosti e-mail adrese

 $\mathbf{E} = \mathbf{A} \mathbf{E} \mathbf{b} + \mathbf{A} \mathbf{E} \mathbf{b} + \mathbf{A} \mathbf{E} \mathbf{b} + \mathbf{A} \mathbf{B} \mathbf{b}$ 

### Formulari

- **Pored kontrola koja se mogu kreirati input elementom, postoje i drugi** elementi koji mogu kreirati kontrole u formularu:
	- select predstavlja padajuću listu:
		- atribut name odredjuje ime parametra upita koji je pridružen kontroli
		- **atributom size postavlja se broj opcija koje se vide (podrazumevano 1)**
		- o pojedinačne stavke u listi se zadaju elementom option koji ima atribut value koji predstavlja vrednost pridruženu parametru
	- o textarea polje za unos teksta u više redova; atributi name, rows, cols
	- o label tekstualni opis pridružen kontroli; atibut for sadrži id kontrole koja dobija fokus klikom na labelu
	- o button kreira dugme koje može imati proizvoljan sadržaj. Atribut type: button, submit, reset

# Primer formulara (1. deo)

```
<form>
  <label for="ime">Ime i prezime: </label>
  <input type="text" id="ime" name="ime" />
  \braket{br}<label for="ime">Lozinka: </label>
  <input type="password" id="lozinka" name="lozinka" />
  \braket{br}<label for="adresa">Adresa: </label>
  <textarea id="adresa" name="adresa"></textarea>
  \braket{br}<label for="vrsta">Vrsta pice: </label>
  <select id="vrsta" name="vrsta">
    <option value="kaprićoza">Kaprićoza</option>
    <option value="margarita">Margarita</option>
    <option value="vegetarijana">Vegetarijana</option>
  </select>
  \braket{br}
```
KEL KALK KELKELKAN KEL

# Primer formulara (2. deo)

```
<input type="radio" name="velicina" id="velika" value="velika"
         checked />
  <label for="velika">Velika</label> <br/>
  <input type="radio" name="velicina" id="srednja" value="srednja" />
  <label for="srednja">Srednja</label> <br/>
  <input type="radio" name="velicina" id="mala" value="mala" />
  <label for="mala">Mala</label> <br/>
  <input type="checkbox" name="kecap" id="kecap" />
  <label for="kecap">Keˇcap</label>
  <input type="checkbox" name="origano" id="origano" />
  <label for="origano">Origano</label>
  \braket{br}<input type="button" value="Poništi"
         onclick="ponisti()"/>
  <input type="submit" value="Naruˇci"
         onclick="naruciPicu()"/>
</form>
```
KEL KALET KEL KARIK KEL

# Izgled formulara

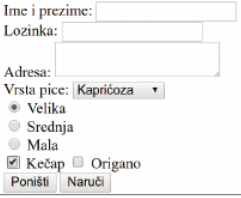

目

イロメ イ団メ イ君メ イ君メー